ООО "РАДИОАВТОМАТИКА"

Шкаф управления освещением **ШУО СПЕКТР-02-220**  (контроллер СПЕКТР-STD)

Паспорт

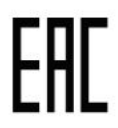

ТУ 3431-001-41282944-2016

Брянск, 2016

#### **1. НАЗНАЧЕНИЕ**

Шкаф управления освещением «ШУО СПЕКТР» (далее – шкаф или изделие) предназначен для управления нагрузками линий освещения в автоматическом режиме (по расписанию) и дистанционно (по командам диспетчера), а так же мониторинга параметров работы питающего пункта через сайт системы управления в режиме реального времени.

Данные на сайт системы управления могут передаваться по GPRS / 3G каналу и через интерфейс Ethernet (опционально). Более подробную информацию о шкафах и системе управления Вы можете получить на сайте <http://www.asuno-spektr.ru/>

#### **2. РАСШИФРОВКА УСЛОВНОГО ОБОЗНАЧЕНИЯ**

Структура условного обозначения шкафов управления освещением «ШУО СПЕКТР» следующая:

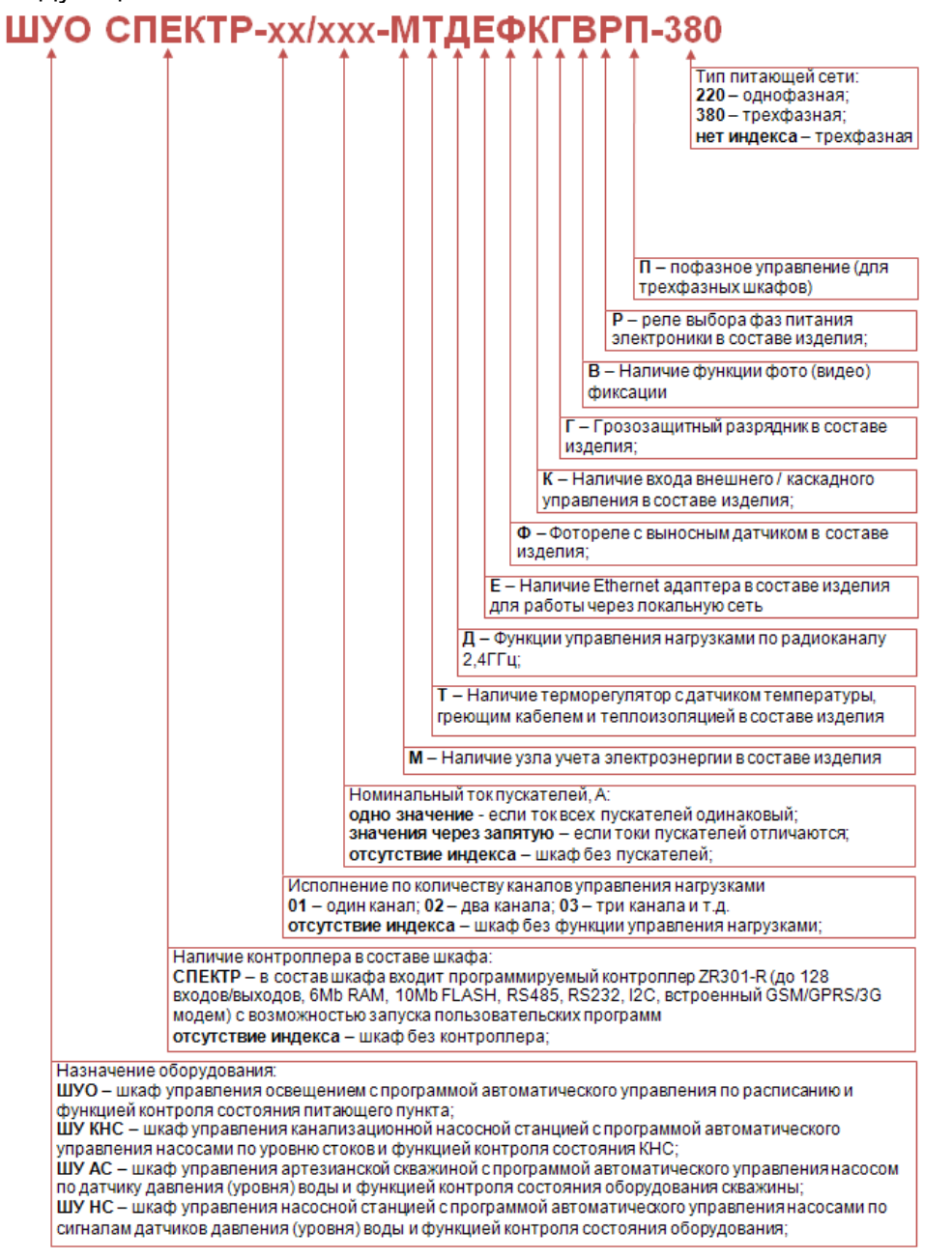

Таким образом, **ШУО СПЕКТР-02-220** (контроллер СПЕКТР-STD) является однофазным шкафом управления освещением без пускателей, с двумя каналами управления нагрузками AC 220В.

# **3. ТЕХНИЧЕСКИЕ ДАННЫЕ**

Шкаф управления освещением «ШУО СПЕКТР» является сертифицированным изделием. Выпускается по ТУ 3431-001-41282944-2016. Соответствует требованиям:

- ТР ТС 004/2011 «О безопасности низковольтного оборудования»;

- ТР ТС 020/2011 «Электромагнитная совместимость технических средств»;

Основные технические характеристики изделия приведены в таблице 1.

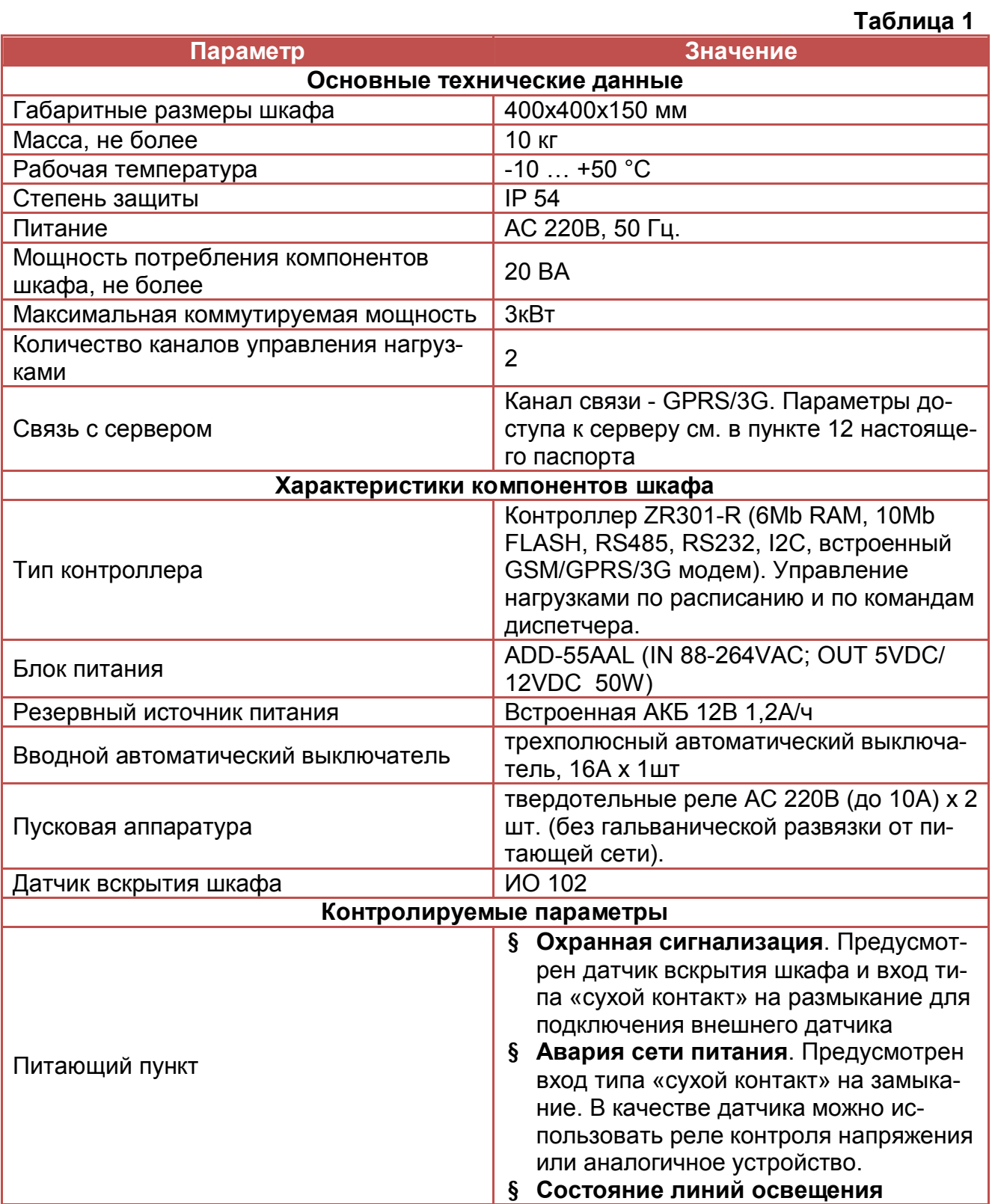

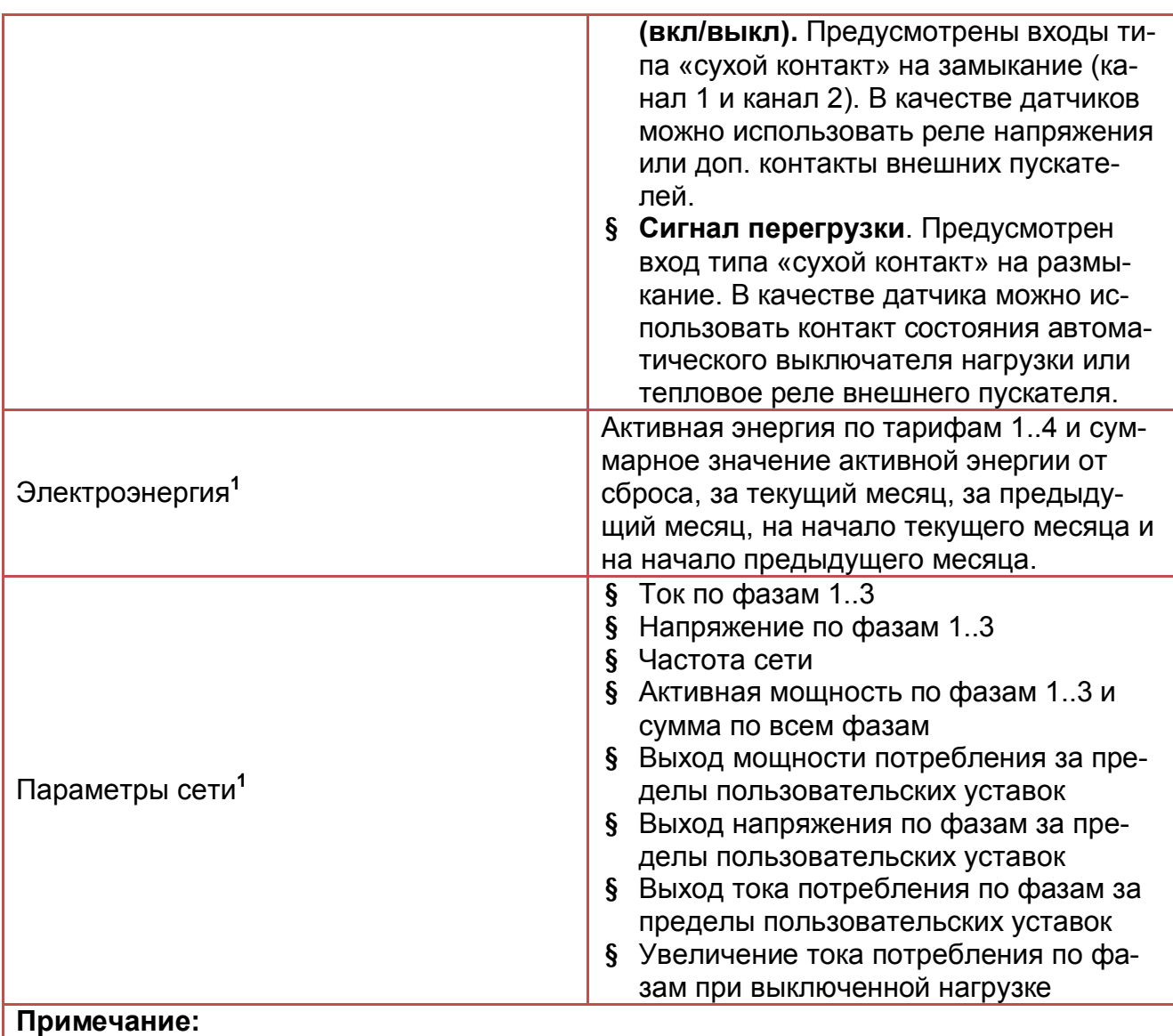

**Примечание: 1** – функция доступна при подключении внешнего счетчика электроэнергии МЕРКУ-РИЙ или ЭНЕРГМЕРА через интерфейс RS485. Модели поддерживаемых счетчиков уточняйте у производителя шкафов «ШУО СПЕКТР»

# **4. УСЛОВИЯ ЭКСПЛУАТАЦИИ**

Диапазон рабочих температур приведен в технических характеристиках (см. пункт 3 настоящего паспорта). Запрещается использовать оборудование за пределами указанного температурного диапазона.

Относительная влажность воздуха не более 98% при темп. плюс 25°С;

Разрешается применение оборудования на улице с возможным попаданием осадков на корпус изделия.

Воздействие паров агрессивных веществ (кислот, щелочей и т.п.) не допускается.

Оборудование допускает длительный непрерывный режим эксплуатации (время нахождения во включенном состоянии не ограничено).

## **5. КОМПЛЕКТ ПОСТАВКИ**

Комплект поставки соответствует таблице 2.

**Таблица 2 № Наименование Кол-во Ед Примечание 1**  Шкаф управления освещением ШУО СПЕКТР-02-220 (контроллер СПЕКТР-STD) 1 шт **<sup>2</sup>**Паспорт на шкаф управления освещением 1 шт

## **6. ТРАНСПОРТИРОВАНИЕ И ХРАНЕНИЕ**

Транспортировать и хранить изделия следует в упакованном состоянии. Помещение для хранения устройств должно быть сухим и чистым.

Условия транспортирования в части воздействия механических факторов «С» по ГОСТ 23216 (кроме районов крайнего Севера и приравненных к ним местностям по ГОСТ 15846), в части воздействия климатических факторов внешней среды такие же, как для условий хранения - по ГОСТ 15150.

Устройства транспортируют любым видом транспорта, в соответствии с правилами перевозки грузов на конкретном виде транспорта, а также при условии обеспечения сохранности и комплектности устройств.

Максимальное количество единиц оборудования сложенное в стопке при транспортировании и хранении: не более 5 шт.

Погрузочно-разгрузочные работы должны соответствовать ГОСТ 12.3.009.

# **7. ТЕХНИЧЕСКОЕ ОБСЛУЖИВАНИЕ**

Техническое обслуживание шкафа выполнять не реже 2ух раз в год. В ходе технического обслуживания необходимо:

- 1. Удалить пыль и грязь с корпуса шкафа.
- 2. Выполнить проверку электрических подключений.
- 3. Проверить срабатывание датчика охранной сигнализации.
- 4. Проверить работу шкафа от резервного источника питания. В случае неисправности АКБ её следует заменить.

## **8. МОНТАЖ И ЗАПУСК ИЗДЕЛИЯ**

Монтаж изделия должен осуществляться квалифицированным персоналом с группой по электробезопасности не ниже III (ПТБ, приложение Б4).

При монтаже оборудования необходимо руководствоваться следующими документами:

- 1. Схема шкафа управления освещением (Приложение А).
- 2. «Правила технической эксплуатации электроустановок потребителей (ПТЭ)»;
- 3. «Правила техники безопасности при эксплуатации электроустановок потребителей (ПТБ)».

Перед началом монтажа силовых цепей корпус шкафа должен быть надежно закреплен на вертикальной поверхности и заземлен.

Монтаж всех цепей выполнить в соответствии с приложением А.

### **Включение шкафа**

- 1. Включить питание шкафа (автомат QF1).
- 2. Подключить аккумуляторное питание (подсоединить клемму «+») в шкафу.
- 3. Переключатель режима работы нагрузки SA1 перевести в положение ВКЛ, убедиться в срабатывании твердотельного реле А1. Для многоканальных шкафов управления проверить срабатывание других твердотельных реле таким же образом.
- 4. Для управления нагрузкой 1 в автоматическом режиме перевести переключатель SA1 в положение АВТ. Если шкаф обеспечивает управления несколькими нагрузками, автоматический режим для них включается соответствующим переключателем, также как для нагрузки 1.

## **Работа через Ethernet**

Для работы через Ethernet в шкафах используется преобразователь интерфейсов MOXA NPort5150A (опция). Он позволяет без использования услуг оператора мобильной связи передавать данные на удаленный сервер. Так же с его помощью можно организовать АСУНО в локальной сети предприятия без выхода в интернет.

Более подробную информацию по настройке оборудования при работе через Ethernet вы можете получить у производителя:

ООО «РАДИОАВТОМАТИКА», 241550, г. Сельцо, пер. 22-го Партсъезда д.3 т/факс (4832) 97-08-81, т.(4832) 97-27-24, [e-mail:radioavt@bk.ru](mailto:e-mail:radioavt@bk.ru)

### **Работа через мобильный интернет**

Установка сим-карты в контроллер осуществляется с помощью лотка. Для извлечения лотка из контроллера необходимо нажать кнопку, находящуюся слева от него. Сделать это можно карандашом, шилом или тонкой отверткой.

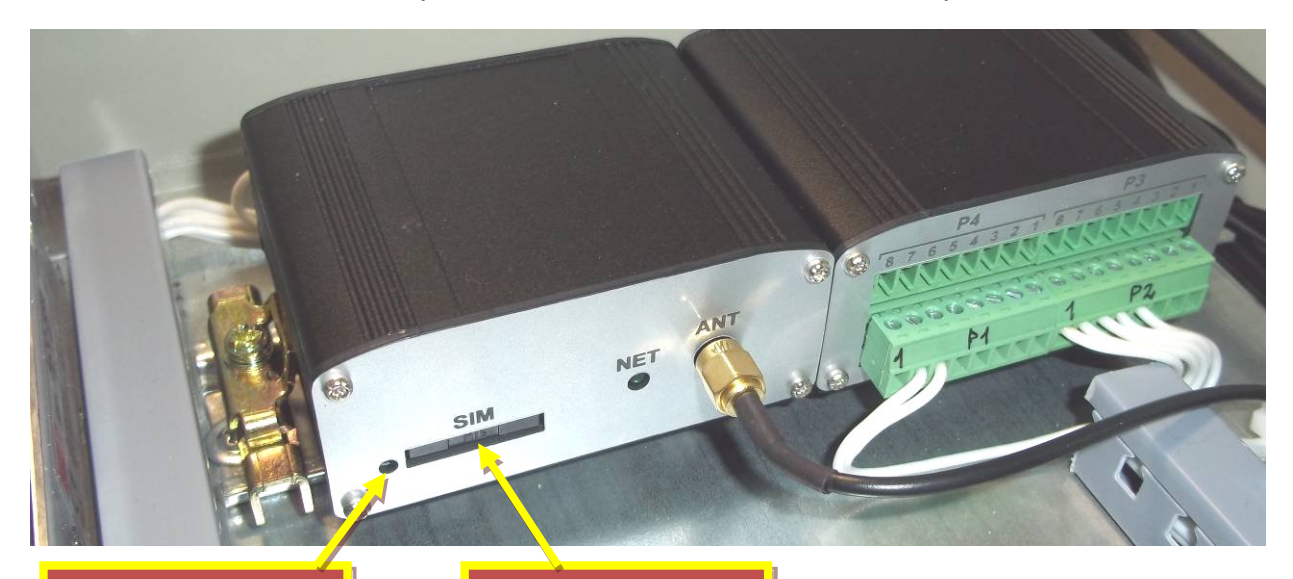

Кнопка для извлечения лотка симкарты

Лоток сим-карты

Установка сим-карты в контроллер производится контактами вниз. Закрытая часть лотка при этом должна находиться сверху, как показано на следующем изображении.

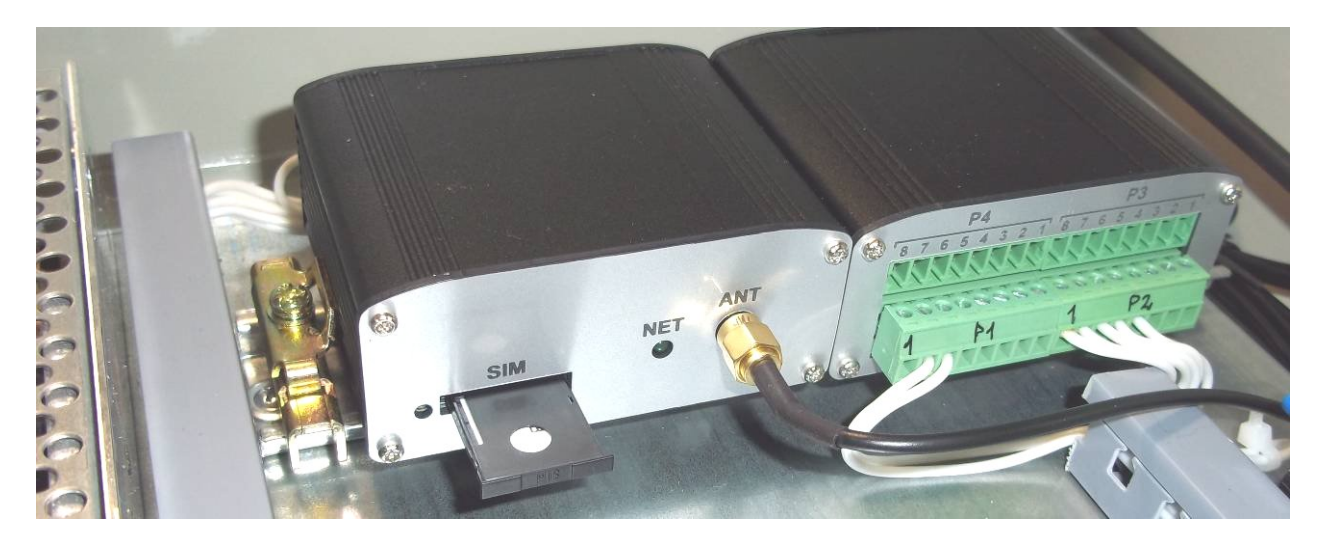

При установке лотка нужно следить за тем, что бы он попал в отведенные для него пазы. Правильно установленный лоток с сим-картой входит в контроллер плавно и без лишних усилий.

Перед установкой сим-карты нужно убедиться в том, что:

- 1. На выбранном тарифе оператора сотовой связи подключена услуга выхода в интернет.
- 2. На выбранном тарифном плане есть возможность приема СМС и голосовых вызовов, а так же подключен определитель телефонных номеров. Это позволит упралвять шкафом с помощью сотового телефона и диагностировать проблемы со связью.
- 3. Отключен запрос пин-кода на сим-карте.

Проверьте работу всех сервисов, вставив сим-карту в свой сотовый телефон. Проверьте возможность выхода в интернет, отправку СМС, работу голосовых вызовов и определителя тел. номеров.

Рекомендуем воспользоваться безлимитным тарифным планом, т.к. работа шкафа предполагает непрерывную передачу данных на сервер, и в течении суток может быть израсходовано до 50 Мб трафика. ВНИМАНИЕ!!! Стоимость такого объёма трафика на обычных тарифах может достигать 500 руб./ день (или 15 000 руб. месяц), поэтому отнеситесь к выбору тарифного плана со всей ответственностью. При правильном подходе можно организовать неприрывную диспетчеризацию оборудования менее чем за 100 руб./мес.

**ВНИМАНИЕ!!!** Не оставляйте антенну внутри шкафа. Для уверенного приема сигнала её следует установить вне шкафа.

### **Работа контроллера**

Через ~20 секунд после включения питания контроллера, запускается его внутреннее программное обеспечение и загорается, зеленый светодиод **NET**, который должен мигать каждую секунду.

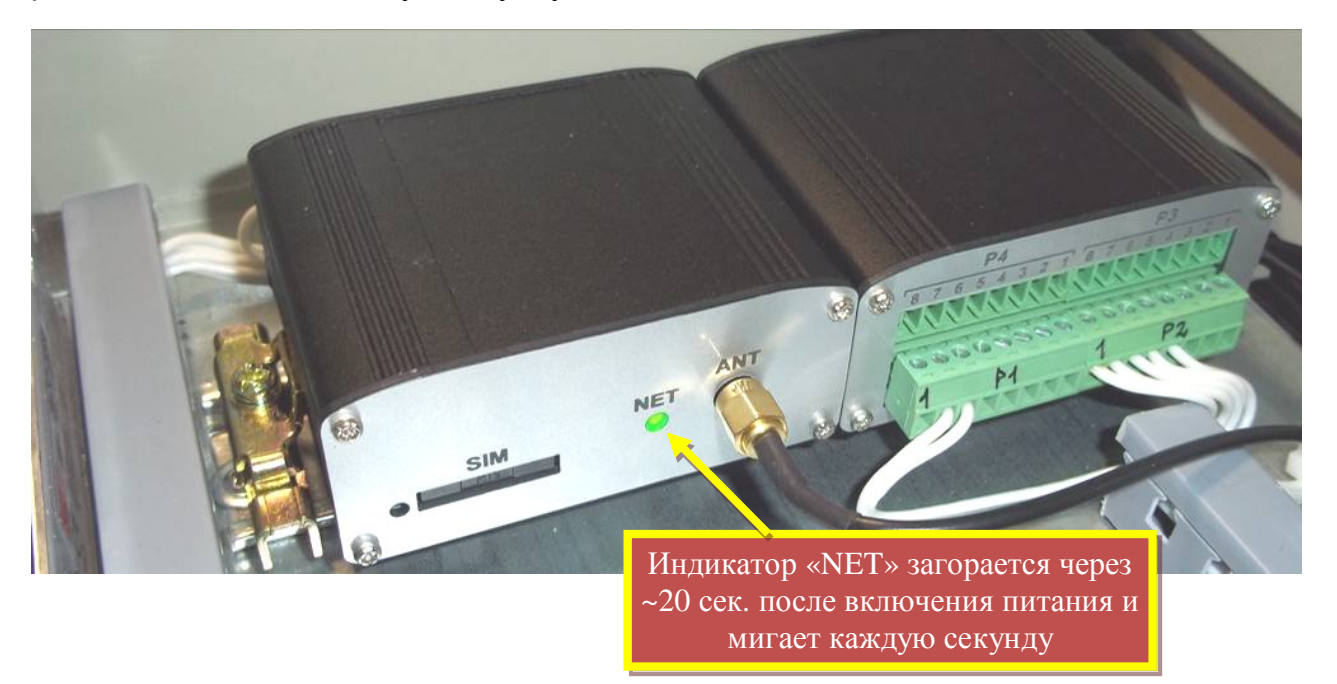

Если со связью и драйверами все в порядке, этот индикатор гаснет на 50мс. каждую секунду. Если связь с сервером установить не удалось или в процессе работы устройства возникли ошибки драйверов, индикатор будет мигать инверсно. В этом случае он будет загораться на 50мс. каждую секунду, а все остальное время будет погашен.

### **Работа с сервером GPRS/3G связи**

Шкафы управления «ШУО СПЕКТР» при изготовлении настраиваются на работу с бесплатным сервером <http://www.asuno-spektr.ru/app/v3/>. Для работы с этим сервером не нужна установка дополнительного оборудования и программного обеспечения. Все необходимые компоненты уже установлены и запущены на сервере. Зайти в пользовательский WEB интерфейс можно через любое устройство с выходом в Internet, используя имя пользователя и пароль из паспорта на изделие.

### **Проверка работоспособности через сервер**

После запуска шкафа и установки сим-карты можно начинать работу через сервер. Предварительно следует убедиться в том, что на контроллере мигает индикатор NET. Он должен гаснуть на 50 мс. каждую секунду. Если индикатор мигает иначе – это может быть из-за отсутствия доступа к интернету на выбранной сим-карте. Для входа в WEB интерфейс

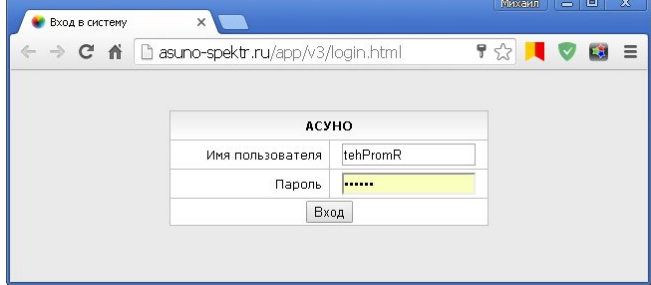

нужно перейти на страничку <http://www.asuno-spektr.ru/app/v3/>**.** Здесь нужно указать имя пользователя и пароль из паспорта на изделие.

После входа пользователь попадает на главную страницу системы со списком всех объектов, и с основными параметрами их работы.

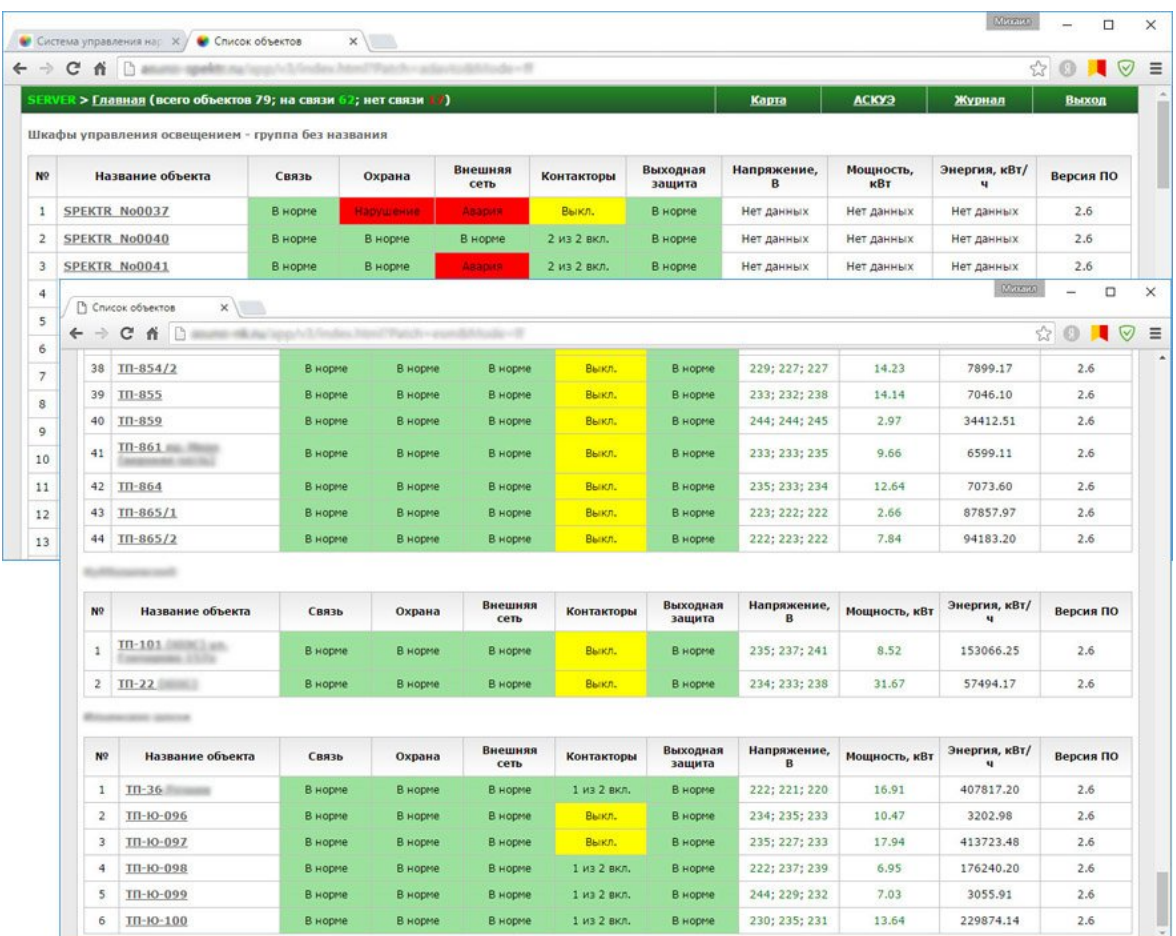

Для просмотра детальной информации по нужному объекту, нужно нажать на его название. После этого пользователь попадет на страницу со всеми параметрами выбранного объекта.

#### **Настройка автоматического управления**

Настройка автоматического управления нагрузками производится через сервер. Для этого нужно выполнить следующие действия:

- 1. Необходимо зайти на сервер <http://www.asuno-spektr.ru/app/v3/>, указать имя пользователя и пароль из паспорта на изделие.
- 2. Перейти на страницу нужного объекта, затем перейти по ссылке «**Расписание»**.

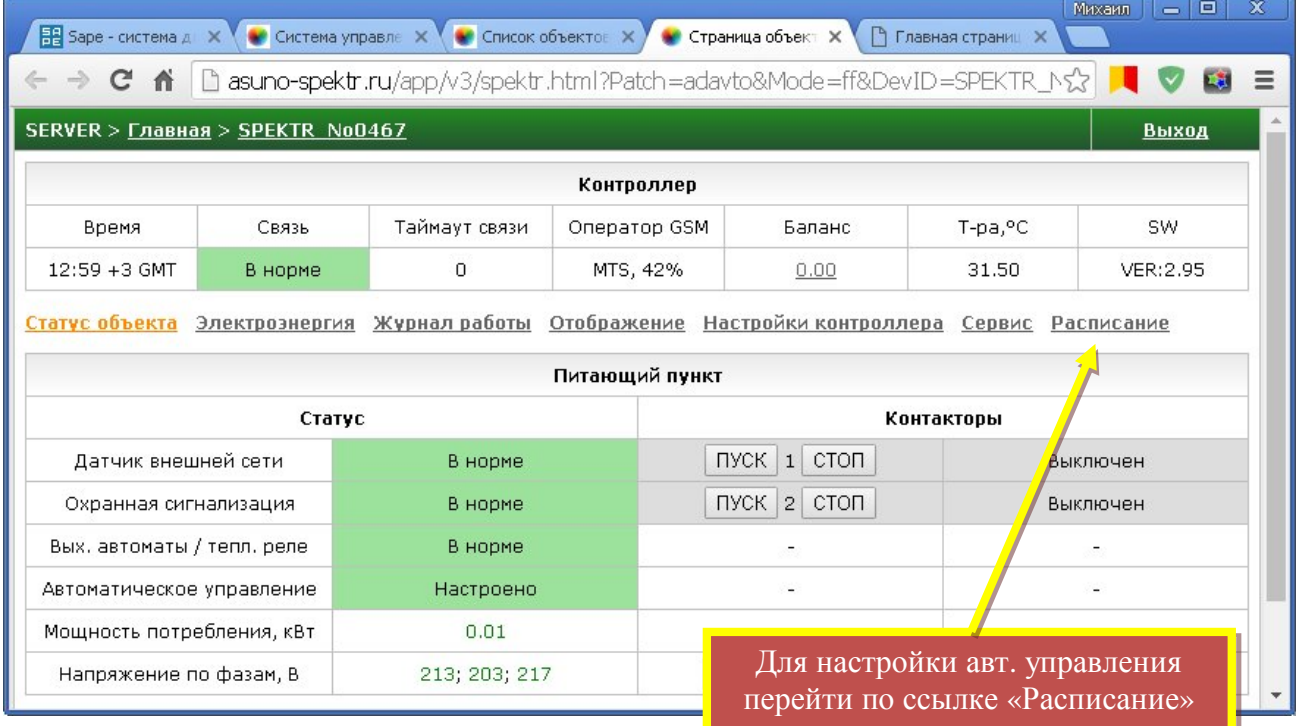

## 3. Откроется окно с расписанием автоматического управления.

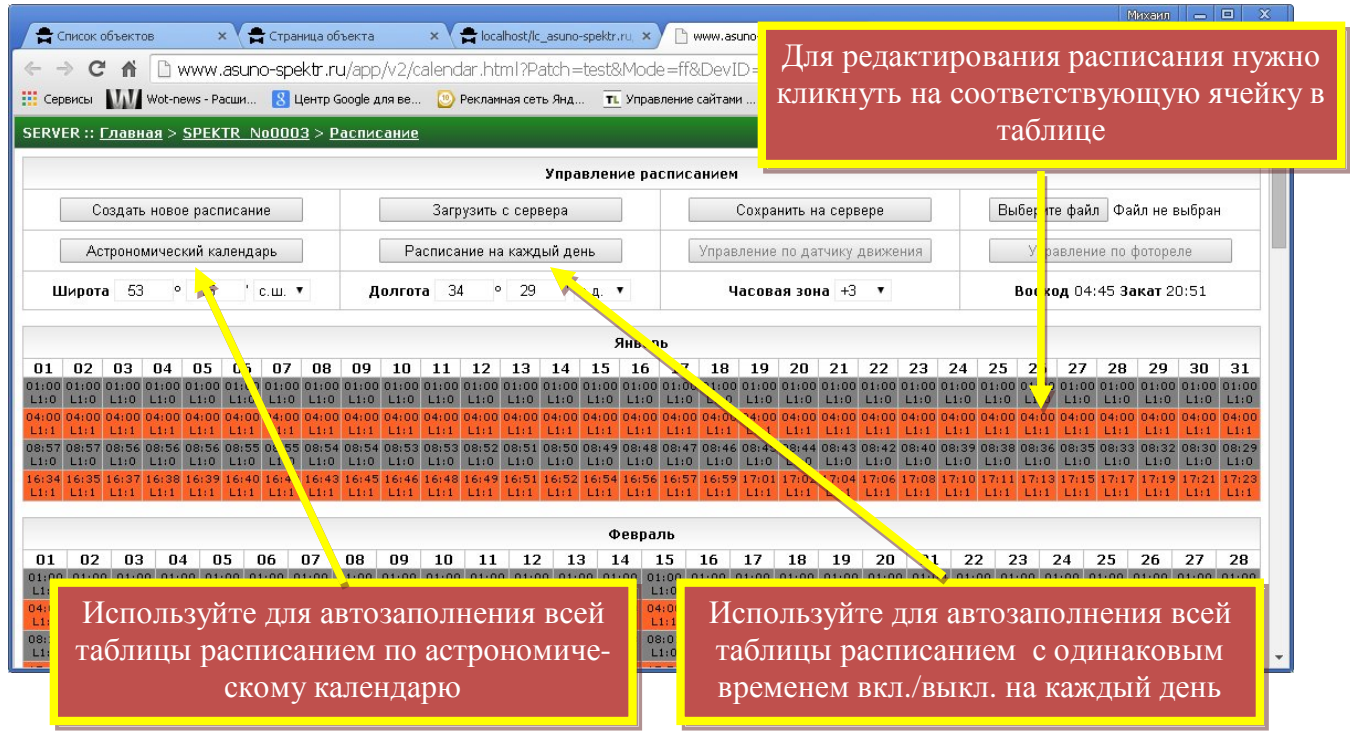

- 4. В таблице можно отредактировать расписание для любого дня, кликнув по соответствующей ячейке. Так же можно воспользоваться автозаполнением таблицы, нажав на кнопки «Астрономический календарь» или «Расписание на каждый день» в меню «Управление расписанием».
- 5. Для сохранения расписания в память контроллера нужно нажать кнопку «Сохранить на сервер». На момент сохранения расписания кнопка станет не доступной. После того как расписание будет загружено на сервер, контроллеру автоматически будет передана команда обновления расписания. Если контроллер на связи, он приступит к загрузке и сохранению расписания в энергонезависимую память. Весь процесс (от нажатия кнопки, до сохранения расписания в энергонезависимую память контроллера) длится не более 20 сек.
- 6. Если расписание загружено в память контроллера, на странице шкафа управления освещением, в поле «**Автоматическое управление**», появится надпись «**Настроено**».

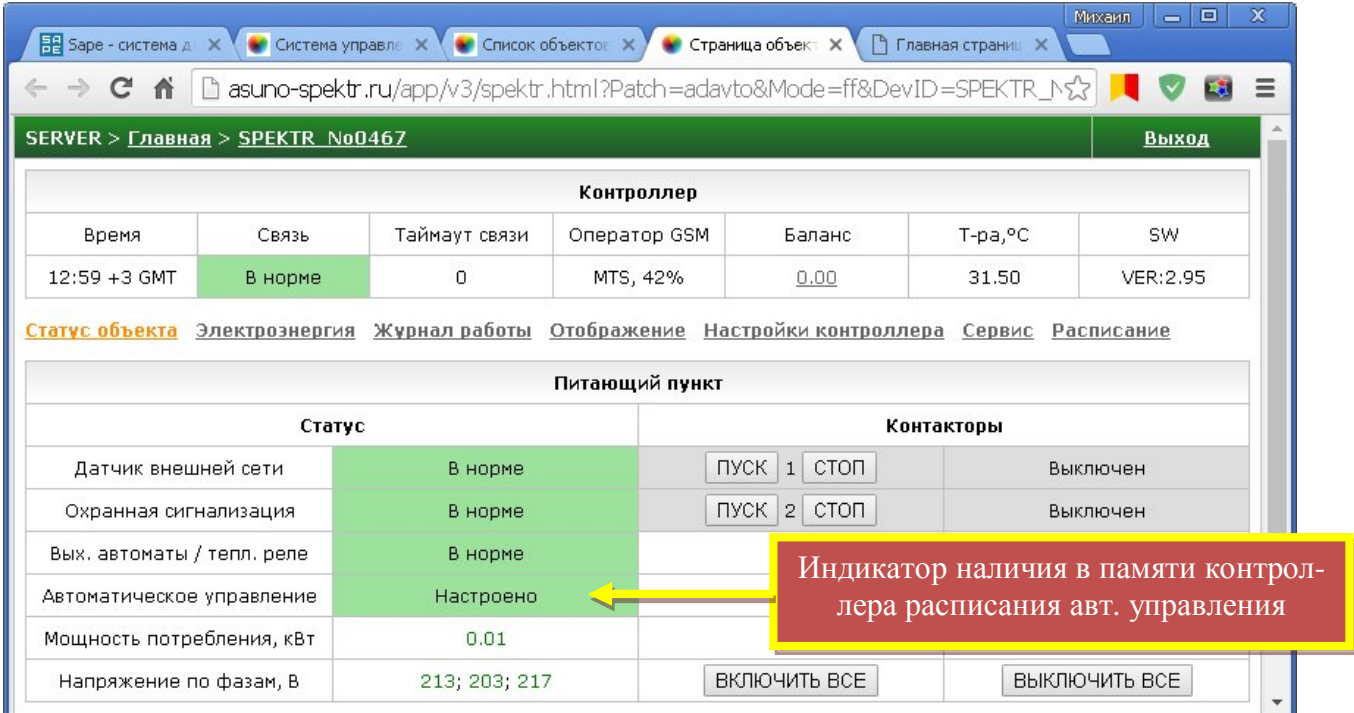

## **9. УКАЗАНИЯ МЕР БЕЗОПАСНОСТИ**

Входные и выходные цепи изделия являются опасными для жизни, поэтому к эксплуатации и обслуживанию изделия допускается только подготовленный персонал.

Запрещается прикосновение к токоведущим частям, находящимся под напряжением. Работы по техническому обслуживанию изделия должны проводиться только после снятия питающего напряжения.

Запрещается обслуживание шкафов лицам, не изучившим настоящий документ.

### **10. ГАРАНТИИ ИЗГОТОВИТЕЛЯ**

Гарантийный срок устанавливается равным 12 с момента ввода в эксплуатацию, но не более 18 с момента отгрузки оборудования.

Предприятие-изготовитель гарантирует безотказную работу оборудования при условии соблюдения условий эксплуатации, а так же требований транспортирования, хранения и монтажа.

Отказ в работе изделия, возникший при его правильной эксплуатации устраняется предприятием - изготовителем в кратчайший технически возможный срок.

Гарантийному ремонту не подлежит оборудование:

- § с неисправностями, возникшими по причине неправильного подключения к электросети, отсутствия надлежащей защиты, неправильно выполненной наладки или монтажа, небрежного обращения;
- § при работе в сети с напряжением выше 264В;
- § при наличии механических повреждений;
- § отремонтированное или разобранное покупателем в течении гарантийного срока;
- § без заводской маркировки, содержащей название и заводской номер изделия;
- § без наличия настоящего паспорта, подтверждающего гарантийные обязательства.

Предприятие-изготовитель оставляет за собой право внесения схемных и конструктивных изменений в конструкцию устройства, не ухудшающих его потребительских качеств.

## **11. СВЕДЕНИЯ О РЕКЛАМАЦИЯХ**

При отказе оборудования в период гарантийных обязательств потребителем должен быть составлен акт о необходимости ремонта и отправки оборудования предприятию-изготовителю или вызова его представителя.

Предприятие - изготовитель: ООО «РАДИОАВТОМАТИКА» 241550, г. Сельцо, пер. 22-го Партсъезда д.3 т/факс (4832) 97-08-81, т.(4832) 97-27-24 [e-mail:radioavt@bk.ru](mailto:e-mail:radioavt@bk.ru)

## **12. СВИДЕТЕЛЬСТВО О ПРИЕМКЕ**

Шкаф управления освещением **СПЕКТР-02-220** (контроллер СПЕКТР-STD) зав. № \_\_\_\_\_\_\_\_ признан годным к эксплуатации, а также соответствует техническим характеристикам и комплекту поставки.

Параметры доступа к WEB интерфейсу соответствуют таблице 3.

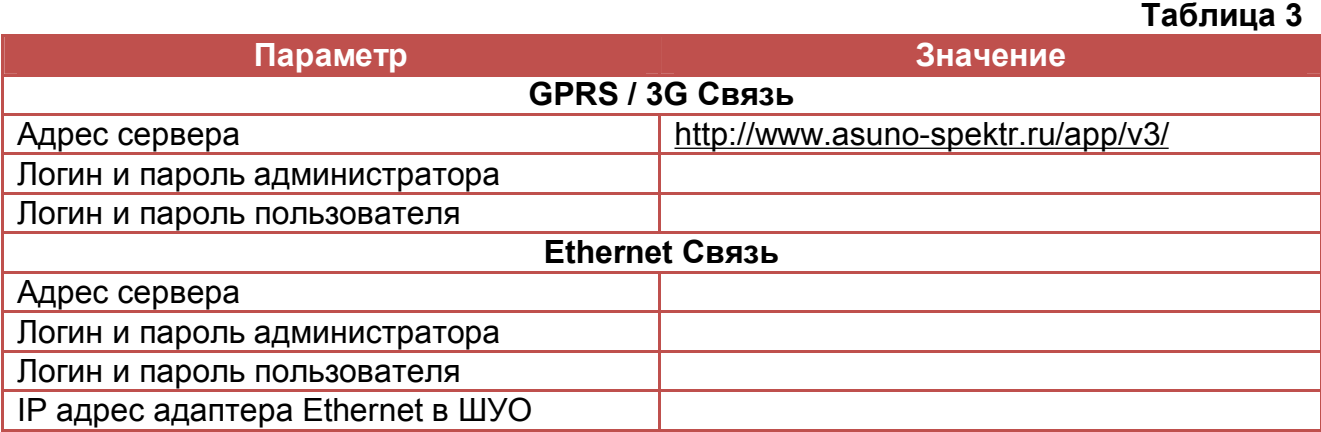

Регулировку произвел: 1

(Ф.И.О.)

<u>1990 - Johann Barbara, martin a</u> (подпись)

Приемку произвел: 1

(Ф.И.О.)

<u>1990 - Johann Barbara, martin a</u> (подпись)

Дата выпуска: могут в том могут могут могут могут могут могут могут могут могут могут могут могут могут могут

М.П.

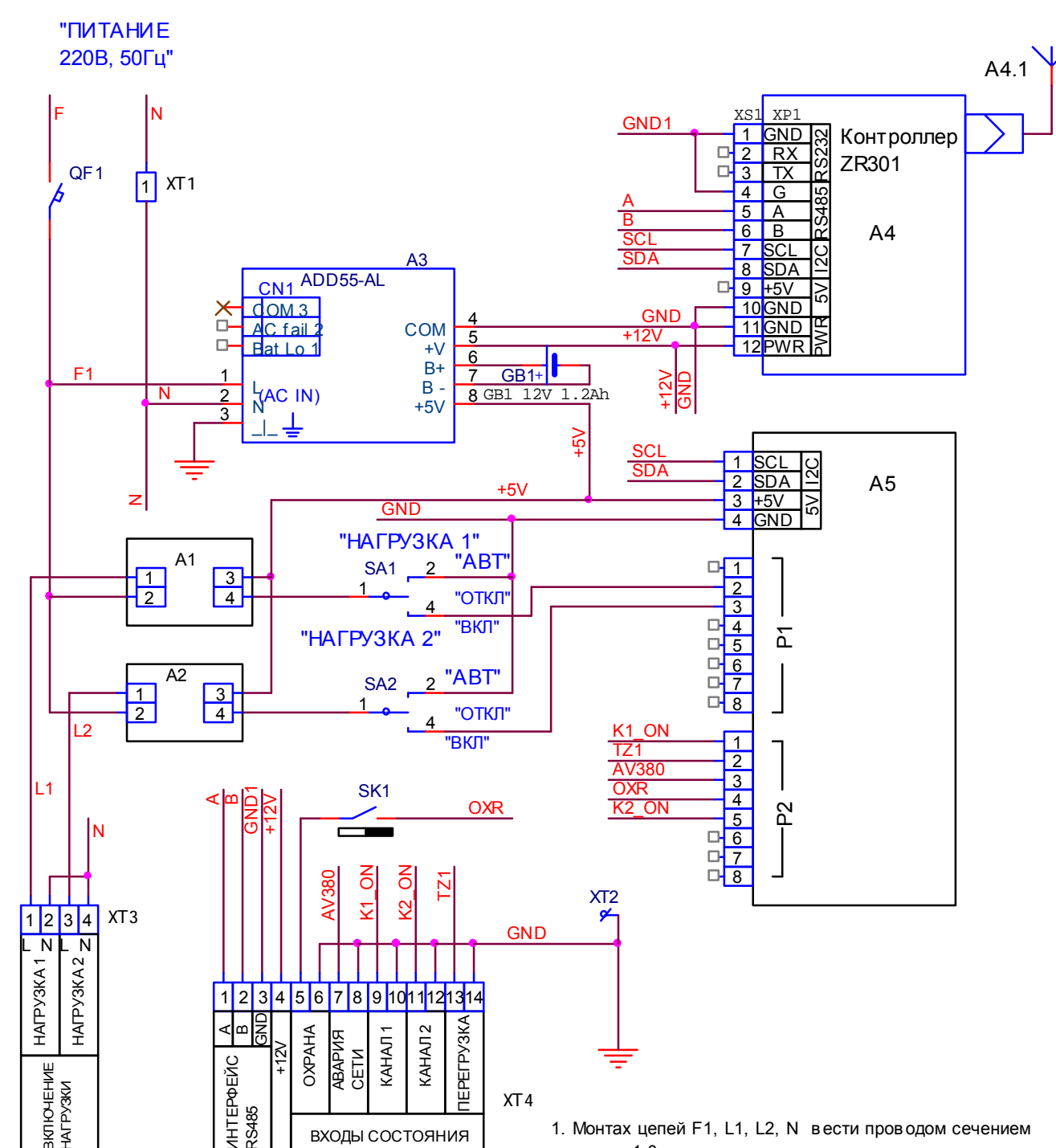

**Приложение А. Схема шкафа**

1. Монтах цепей F1, L1, L2, N в ести пров одом сечением не менее 1,0 кв.мм.

2. Монтаж остальных цепей вести проводом МГШВ-0,35.

Переключатели режимов работы SA1, SA2 в положении ВКЛ подают логическую единицу на твердотельные реле А1, А2, и позволяют включить оборудование в ручном режиме. В положении ОТКЛ с твердотельных реле снимается единица и происходит отключение внешнего оборудования. В положении АВТ управление оборудованием через контроллер А4. В этом режиме возможно автоматическое (по расписанию) и дистанционное управление оборудованием.

XТ4

ВХОДЫ СОСТОЯНИЯ

RS485

НАГРУЗКИ

**Внимание!!!** Твердотельные реле не имеют гальванической развязки с питающей сетью, поэтому выходы управления нагрузками будут всегда находиться под напряжением.

**Внимание!!!** При подключении к выходам контроллера катушек пускателей, последние должны быть оснащены ограничителями перенапряжения (ОПН).

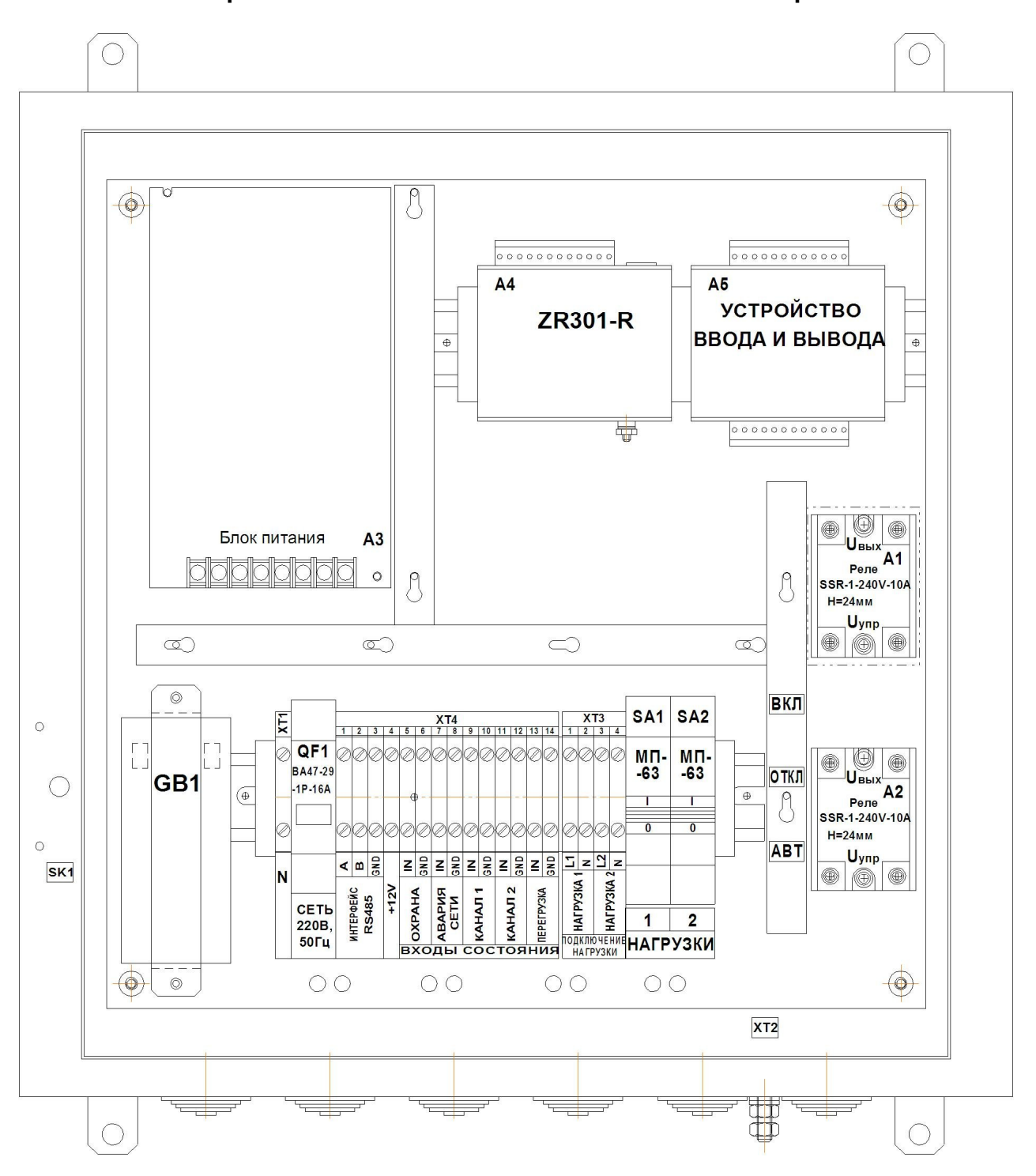

**Приложение Б. Расположение элементов шкафа**

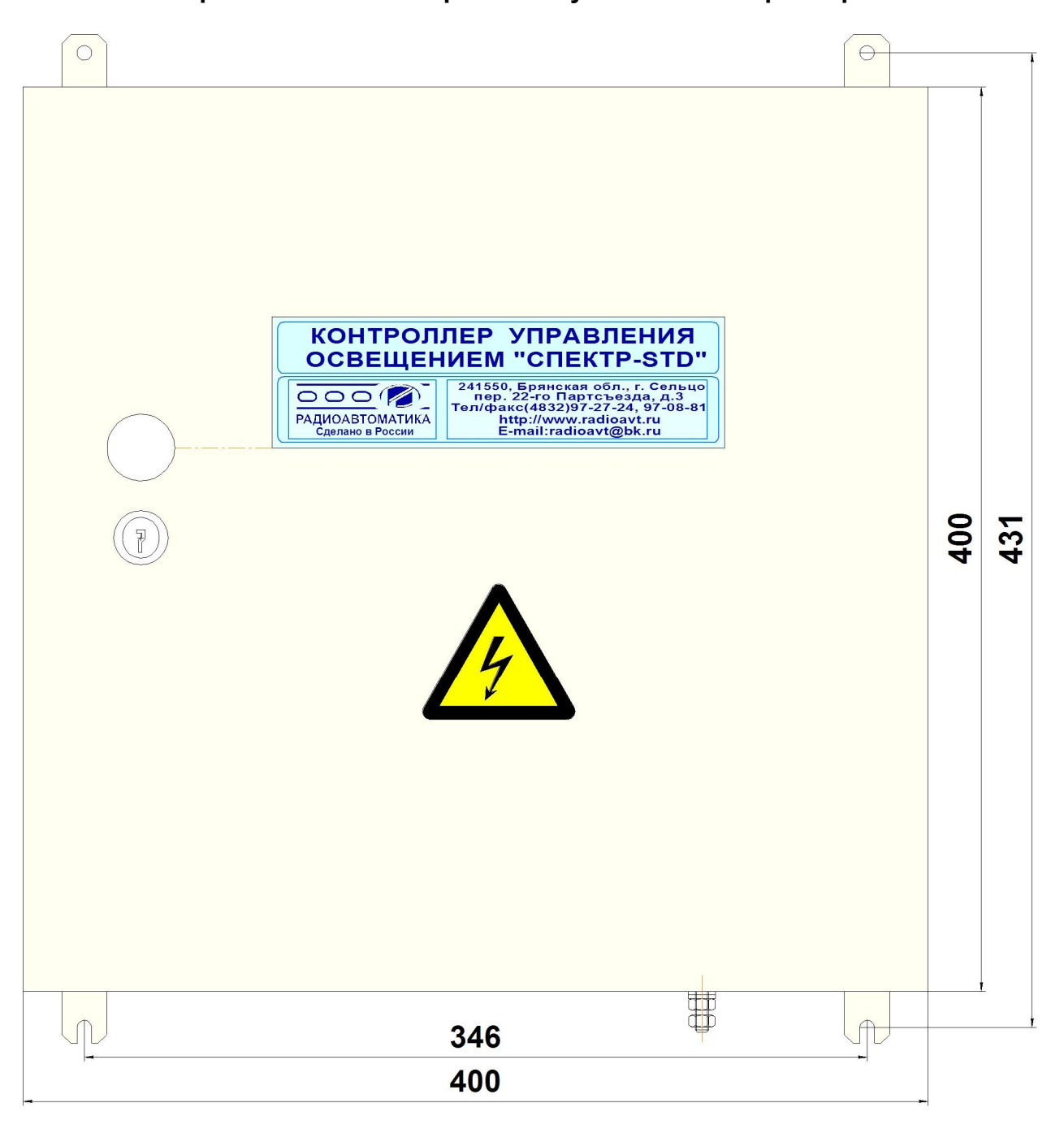

**Приложение В. Габаритные и установочные размеры**

### **Приложение Г. Сертификат соответствия изделия**

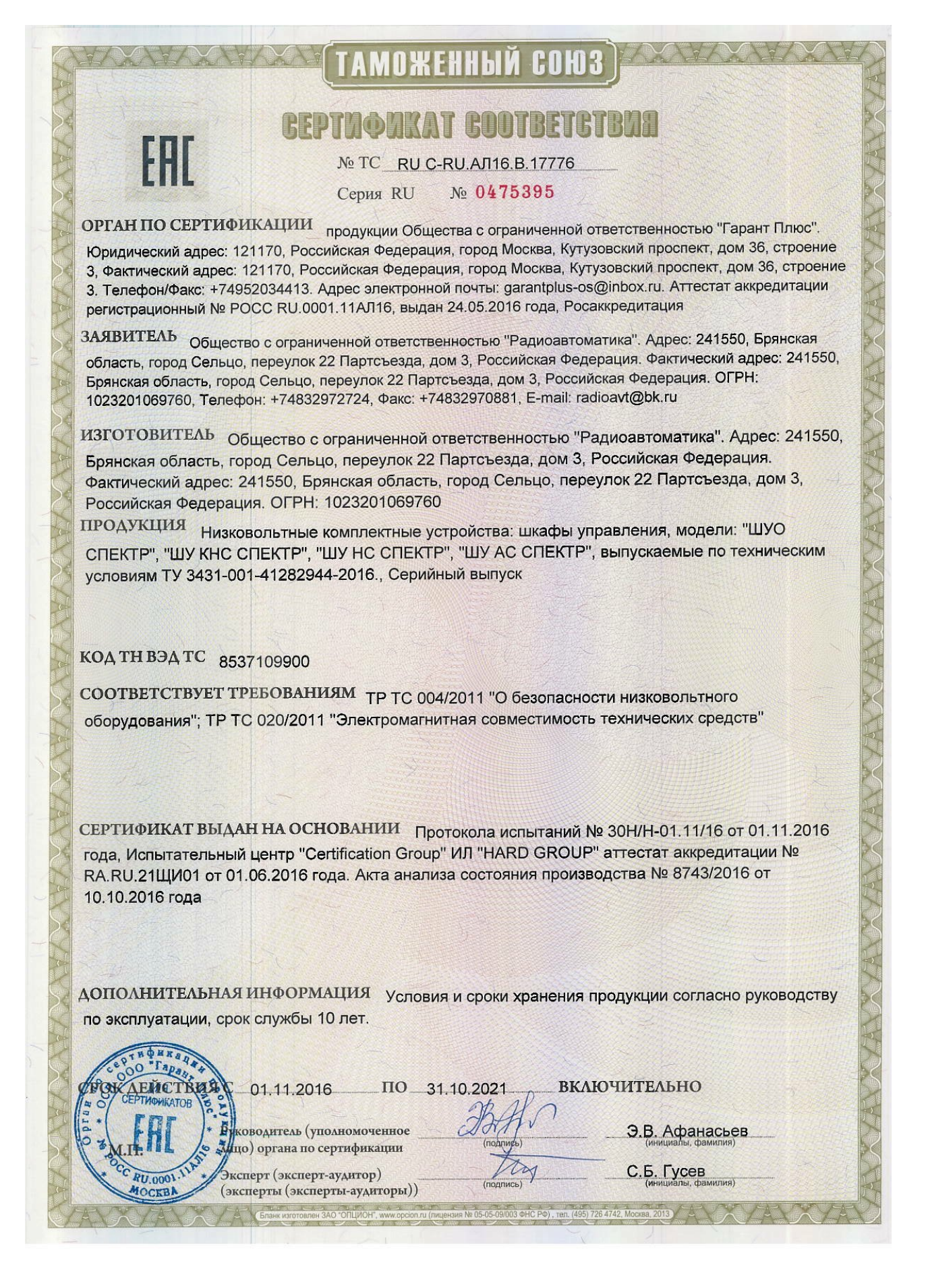